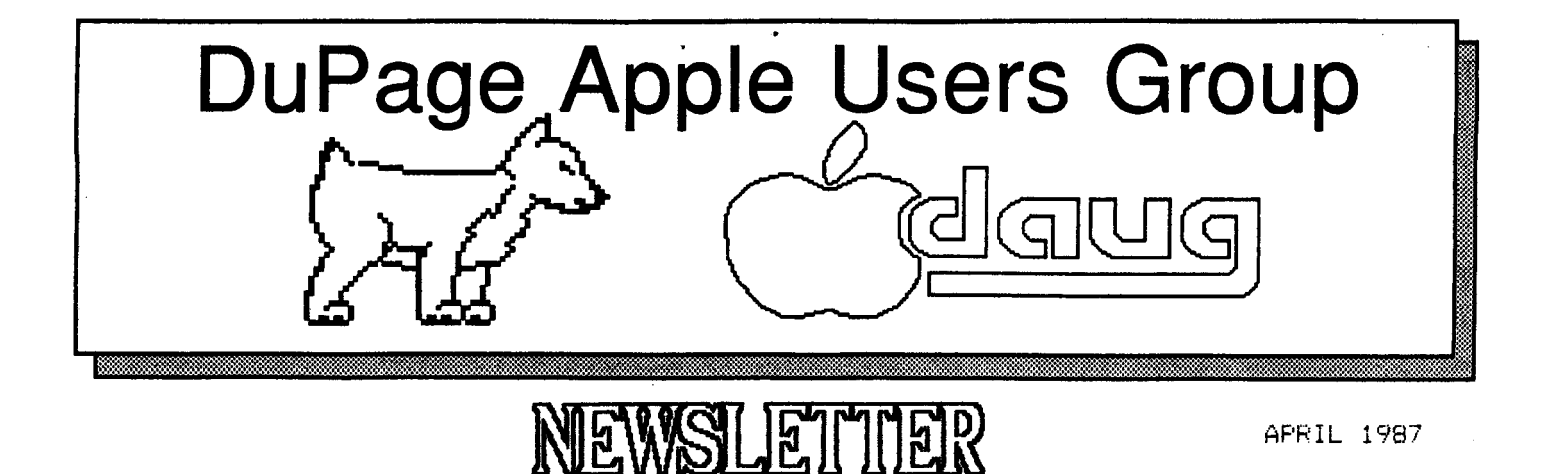

APRIL MEETING -============

#hen: 7:JO Pr.. APRIL !4. 1987

Where: Lincoln Center 935 Maple Ave Downers Grove. Ill

Tooic: **tt** GRAPHICS **t** 

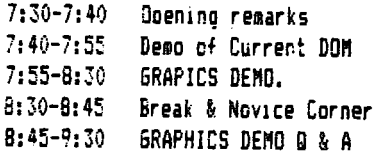

Other Dates to **RememDer** 

Aor 14: Regular meeting -Graohics 22 Board Meeting (7PM. Downers Grove Library) 28 Aooleworks Sig (7PM, Wood Dale Library)

l'lav 12: Regular meeting 20: Board Meeting (7PM, Downers Grove Librarv) 26: Acolewcrks Sig (7PM. Wood Dale Library)

JUNE 9: Regular meeting

17: Board Meeting (7PM, Downers Grove Library) 30: Aoplewarks Sig (7PM, Wood Dale Librarvl

## Officers ==========

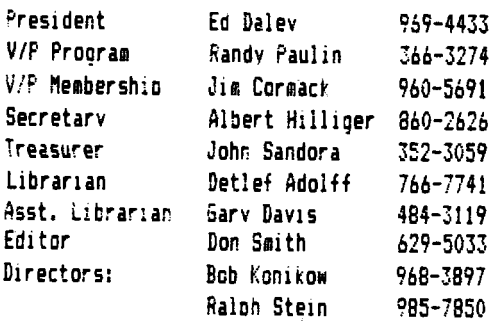

...from the Presidents corner...

The Auction was as exciting as ever. We had orinters, interface cards, accelerator cards, memory cards, books, software, hardware devices, even an Apole computer. We got thru everything once. We had to rush it a bit. but we made it. A few problems showed up at pay up time however. A couple of items were bid on by one person, while while somebody else Dicked them up, If vou accidently picked up the wrong item, please bring it back at the April meeting. We also have a couole of items that did not sell and were not picked up by the owner. If vou forgot one or your items, it will be waiting for you at the April meeting. One final Auction item: a couple of the sell tickets got left on the sold merchandise. These tickets are used to give payment to the original owner of the item. If an auction sell ticket got left on vour ourchase, again please return it at the April meeting.

What's new? Nell in April, we open Nominations for a new (or used) board. Elections will be in May, with the new officers starting in June. For the Aoril meeting, we are planning on demonstrating several graphic programs. We plan on having several Apple present each demonstrating one or more programs. This should give evervone the ability to walk around and get **some** hands on experience. After the hands on, we will have a discussion on what is good, bad (and ugly?),

For May, we are trying to get a Modem manufacture to demonstrate their product and we will proceed/follow with a discussion of protocols (what is XMODEM?) and difference Modem software packages. We are also trying to compile a list of active local bulletin boards. If you use one, or know of one that is still in existence locally, please write down the name (and phone number) of the board and turn it in to anv officer. Ne will publish the list in a future newsletter.

Ne are also tentatively talking about a discussion on memory cards: Why do you need one, What should you look for, Do I need one/will it work with my 65? Stay tuned for the exciting answers to these and other exciting questions.

## CONTINUED

At our last officers meeting, we sat down and had a meeting topic brain storming session. Some of the ideas were: EMAIL, Networking, Robots, Appleworks: what all is available, Desktop Publishing, What is the 'neatest' program or hardware you have seen in the past six months, A no holes bared question and answer session.

This is far from an all inclusive list. Let us know if you like or dislike any item on the list, or what month you would like to **see a** demonstration.

Until next time.

Ed Danlev

## WANTED

At the March Auction an Apple Il+ was offered for sale will this member please call BOB CARLSON 893-b310 he may have a buver for vour comouter.

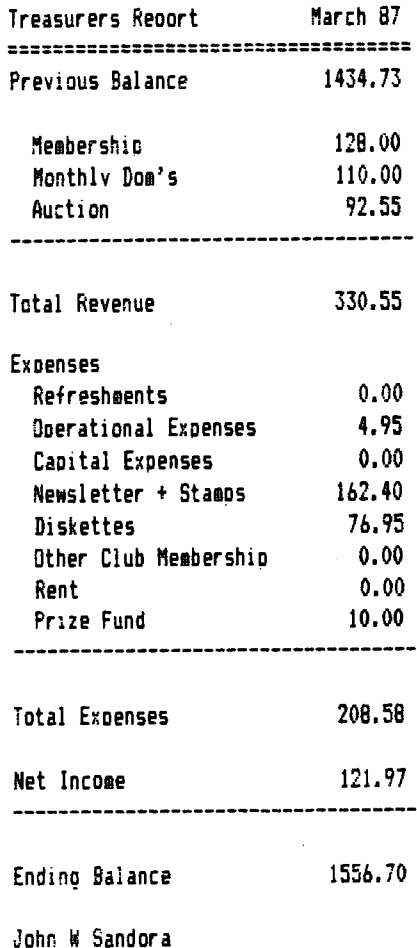

Jaoan Scenery Disk subLOQiC Champaign, IL b1820 \$19. 95

No• vou're tired of attacking Mi6s or the Red Baron has gotten vou one to many times. What's next<sup>h</sup> How about a mild little flight half way around the world? The Japan Scenery Disk for Jet or Flight simulator gives vou that oction. You boot up FS2 or JET. enter the coordinates for an airport in Japan, insert the Japan Scenerv Disk (SDi and vou are on vour •av. Included in the **area is** downtown Tokyo, Mt. Fuji, the Shin Kansen bullet train, and Osaka;c castle. You can fly either during the day, or at night. Included with the oackage is a airport directorv for Osaka. Nagoya. and Tokvo area. This map include directional beacons, a shell outline of Japan and lots of local airports. Also included are ILS (Instrument Landing System) approach charts for the major airports. None of the airports have talking control towers. (I wonder what language they would speak if they did?) The documentation gives detailed information on how to load the disk. It works like a champ.

So what's wrong? I NEED A SIGHTSEER'S GUIDE TO JAPAN!!!!! Their map tells me where any airport is, but where is Tokvo? There are 2 airports for Tokyo. I managed to find Ht. Fuji onlv because it is so big. I did run into a building in what I think was Tokyo citv. I was so glad I found a building, I forgot to watch how close I was. One interesting detail is that while I crashed into that building (whatever it was), I was able to fly right through Mt. Fuji!

I tried to go to a bookstore to get a map on Japan. (That was an interesting experience. Thev looked at me like whv do you want something like that?) All they had was some oicture books. They said I could trv Rand McNallv in downtown Chicago. They might have a map that I could use. I'll remember that the next time I go down there on a Saturdav or Sunday.

On a scale of 1 (terrible) to 10 (great), I'd have to give the Japan Scenery Disk a 4 onlv because I can't find anything. If they would have included a sightseer's map (like a State of Illinois map), the rating would probably be around 7 or 8. But thev didn't.

Ed Danley

## ========================= Applelarks Rescue Routine ========--================

On DoM 66, the member donated program disk, I contributed a program on the ProDos side, that would allow you to get back to the Main Menu by hitting Control-Reset when AppleWorks went off into outer space.

Unfortunately, the program doesn't work with AppleWorks V 2.0, which I am now using. As luck would have it, I ran across a solution recently, and have already been able ta utilize it successfully!

First off, the credits....

 $\mathcal{F}$ 

This procedure was discovered/written by Nichael Wilks, of Applied Engineering, and parts of the procedure have been published in The Main Menu, AppleNorks Forum, and in the MAUG section of CompuServe. I've combined the alternatives and retry procedures from all of them in this article.

Secondly, the cautions....

This procedure will not always work. Supposedly, it will work about 95% of the time, but the times that it won't work are unpredictable. DO NOT COUNT ON IT always being there ta save you. The best insurance is still to save to disk REGULARLY during any session, probably at 10 to 15 minute intervals.

The original purpose of this procedure was to use it during testing, to save time after a crash of the program. When it DOES work, the only thing you should do is to save what you are working an, then reboot Appleltorks and reload the files. As Apple says 'press reset and all bets are off...'.

You never know what might have gotten messed up after a reset, sa the only purpose af this is ta try ta rescue files an the desktop, so you don't have to start all over again.

Now, the process....

It is actually a very simple procedure to get back into AppleWorks after the program hangs, for whatever reason. If the program has actually crashed into the monitor, this will probably be less reliable, because whatever caused it might still be wrong. When the only problem is that you've hung up AppleWorks to the point where the only escape is to hit' Control-Reset and reboot, use this procedure first. It could save you a lat of heartache.

1.) After hitting Control-Reset, the screen will go to 40 coluan mode, and you will be left with the *i* promot. The first thing ta do at this paint is ta type:

### C073:0 <return>

This will make sure that bank 0 of memory is selected.

2.) Next, type:

3 <Cantral-P> <return>

That is, type a '3' then hold dawn control while typing a 'P', then hit return. This SHOULD clear the screen, select 80 colusn eode, and put the prompt in the upper left hand corner of the screen. If it does, ga an ta step 3. If it does NOT, type:

FF596 <return>

Then try 3 control-P <return> again. If this works go on to step 3. If it does not, you will have to reboot.

 $3a.$ ) Next type this line, exactly as shown for V1.0 -1.3:

2F0:2C 83 CO 2C 83 CO 4C 33 10 <return>

 $3b.$ ) For  $V$  2.0 type the following line, instead:

2F0:2C 83 CO 2C 83 CO 4C 27 11 <return>

4.> Next and last, type:

2F06 <return>

At this point, you should have the AppleWorks main menu back, and files that **were** an the desktop should still be there!

DO NOT CONTINUE IITH A SESSION AT THIS POINT, just save the files off the desktop and re-boot AppleWorks!!

One last note: sometimes when you do this, the choices on the main menu will be numbered 7-12 instead of 1-6. Every once in a while, they come up numbered 11-16. This is okay. Flip back and forth between senus (i.e., select 'add files' then hit <Esc> toga back>, and everything should be back ta naraal.

## **IIIIHHHIHH**   $*$  CAR BUILDER  $*$ **HIHHIHIHH**

Imagine designing a car, picking the engine, maybe 18 inch racing slicks. While we're at it, lets add disk brakes, rack and pinion steering and a 15 gallon gas tank, Oh, we almost forgot the chasis, We'll make it a 2 seat, 400 pound chasis. Maybe for fun, we can throw in a<br>4 wheel drive transmission.

Nao. take this wonder car and give it a wind tunnel, and a road test. Finally make a hard copy of the results, complete with a side view of the car, stats on whats in the car, and the results of the tests. This all sounds great if you have three million and a couple dozen acres to build a test track. Right? Well yes, or you could simulate all on the computer.

Car builder does all of the above, with out you ever having to leave your keyboard, The main aenu lets you create the mech (insides of the car), body (outside), view previous cars, test the car, or save it,

Nech, In mech you start out choosing the type of chasis you want. There are 7 different sizes, with some seating up to 8 people, The engine is the next most important part. All different sizes and types are avilable, Nost are mountable in the front, or middle of the car, Finally chose the type of transmission, and the size gas tank you want,

In the next part of mech you add the steering and suspension, and finish with the tires and brakes. After you have created your mech part, you save it under a file name. The name should be the same as the rest of the car parts. You need to initalize a data disk, but Car Builder has this option. One word of caution, Car Builder initalizes the disk as soon as you press the key. (don't leave an important disk in the drive expecting a verification.> After saving the mech, go back to the main menu to create the body,

The body has standard fronts, middles, and backs. Flip through thea, and pick the one's you like, The body \_can now be edited. The dots making up the body can be raised or lowered, It is strange at first, but easy once your used to it. Windows, and a name decal between the tires can be applied. Again, after you have finished the body, it needs to be saved.

Now is where the fun part is, The tests. lines shoot across the screen, bending around and over the body simulating smoke. A message then comes up<br>telling you how aerodynamic the car is.

The road test is a 3-D type of screen, with a road layed out. A dot moves to various numbered points, the the results of that part of the test are displayed. The car is tested on the following points: engine vs. weight of car, wind noise at high **speed,** low speed cornering, engine torque, downhill braking, and high **speed** cornering.

These results can then be saved under the same name as the car. You can now view a car. Go to the view car option, specify the information about your printer, of you want a hard copy, then a 2 page report is printed, complete with a picture of the car.

Car Builder Weekly Reader Family Software 245 Long Hill **Road**  Niddletown, Ct 06457

Suggested Retail Price *\$39.95* 

Gary Davis

Key:

1 dog 5 dogs 1st grader could have done better best, don't change

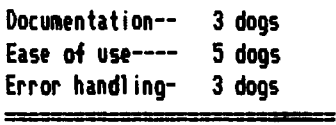

Overall Rating- 3 1/2 dogs

#### =======================-=--------------

### AppleWorks SIG Open Invitation

The number of members who are using ApoleWorks has been steadily increasing, and so have Questions about how to get the most of of this program. Our Librarian. Detlef Adoiff, is leading a SIG (Special Interest Group) on AppleWorks.

The grouo meets on the 4th Tuesdav of each month from *7* to 9 pm at the Wood Dale Public Librarv at Foster & Wood Dale Road. Everyone is invited, whether experienced user or complete novice. Call Detlef for details,

## === DAUG Special **N 26** ===

This month we have more of your favorite Print Shop<br>graphics. Some are various playing cards, and some look like large stencils. We have a few famous people, and some holidays too.

These are part one of a larger set of graphics. This month is A through L.

PS Slide Show This is the graphic viewer, Just press any key other than 'esc' when the Daug picture is displayed, and the viewer will be automatically run.

DAUG.DOG, ACE.C, ACE.D, ACE.DIAMOND, ACE.H, ACE.SP, AIRPLANE 1, APPLE, ATOMIC, BABY CHICK, BIBLE, BIRTHDAYMP, BLACK BRONTO, BLACK PTERON, BLACK STEGO, BLACK TRICER, BLACKBIRD, BLACKJACK, BLOCK TREE, BLOCK TREE 1, BLOCK TREE 2, BOOK, BOOKWORH, BOY, BOY SCOUTS, BRASS, BRASS1, BUCKLE UP, BUNNY2, BUNNY3, BUS STOP, BUSES CABS, CAKE DISH, CANDLE, CARDS, CASSETTE, CASTLE 3, CASTLE1, CAT AND YARN, CAT IN WINDOW, CELEBRATE, CELLO, CHOPPER, CHURCH, CHURCHILL, CLOWN, COACH, CRYSTAL BALL, DAVIS BETTY, DIVER, DONT LOGO, DUCKS, EPA, Fl5, FAMILY, FAUCET, FLAG, FLORAL **SPRAY,**  FRENCH HORN, FROG, GIRL, GO, GRADUATION HAT, HARP, HOLLY, HUNTER, INKWELL, INSTRUMENTS, JAIL, JANITOR, KID ON PHONE, LETTER, LIBERTY, LIBRARY, LINCOLN, LION 2, LION 3, LITTLE BUGLER

 $=$  DAUG Disk of the Month # 69 ===

Last month we had a hi-res picture filing system, this month we have some hi-res picture designing programs. This disk is in Dos 3.3, so just put it in the disk drive, and boot it.

There are three **main** programs on the disk. First is Edu Paint, a picture designing program, next is shaper, a shape table designing program, and finally there is Paint Chip, a different picture designing program.

HELLO This is the Daug startup program.

DAUG.PIC,2 Our Daug picture.

HENU The menu program.

CREDITS Tells where we got this disk from.

EDU.PAINT.MENU This is the starting menu for the Edu Paint program. You should run this program if you want to use Edu Paint. There are four choices in this menu. Run graphics tablet version of Edu Paint, run paddle (joystick> version, align graphics tablet, and quit. Since I don't have a graphics tablet, I can't tell you now weil the tablet parts works, but the paddle part is fine.

PAINT, ST1, OBJ0 PAINT .ST1 .OBJl These are two parts to the tablet version. PAINT ,SPI ,OBJO PAINT,SPl,OBJl These are two parts to the paddle version.

T-ALIGNMENT TINFO **SETUP TCA** TS

The above 5 programs are all alignment, and data concerning your graphics tablet. If you don't **have a**  graphics tablet, just ignore these.

## PCA **PS**

These 2 programs contain paddle information.

Edu Paint is fairly easy to use. Use the space to toggle **bttween** the text help screen, and your drawing. lhe main options in the help screen are:

Frame - pick any two corners, EP does the rest Backround - fills screen with any color Draw - move paddle, press button to leave a trail Box - same as frame, but fills it in Fill - fills properly, makes very few mistakes Circle - plot middle, and an edge Line - plot begining and end Lines - continuous of above Dot - plots points

Besides the above commands, you can load, save, catalog, quit, reset(clear), and chose any standard color.

One interesting feature is a custom pattern maker. Combine any of 256 different colors into your own custom pattern for use with the fill option. The patterns can be saved.

 $60T0$  PAGE 6

CONTINUED

# PAT.SHADES

PAT ,LINES

PAT.SETI These are already **made** alternate patterns sets, ready to load and use.

PIC.S.CARPATHIA This is a picture for experimenting with,

UPDATE16 Any 13 sector disk can be updated to a 16 sector disk with this program.

SHAPER This is for all of you who are learning about shape tables, or looking for a program to help you create shape tables.

The menu of shaper allows you to clear a table, load a table, catalog a disk, save a table, delete a table, quit, or enter a new table. The menu form the option "enter a new table" deals with ram, and saves, loads, deletes, and catalogs shapes only in the current table in memory, Drawing shapes is easy, Use 'I' 'J' 'K' 'H' to move, and hold down the control key while moving to plot. The back space arrow will erase the shape one dot at a time (in case of mistakes).

### PAINT CHIP

PAINT CHIP **BODY** 

Paint Chip is another drawing program. We already have Edu Paint, why another? Well Paint Chip has a few useful options, Edu Paint doesn't. You can add text, or numbers, with out having to draw each one by hand. You can also chose the size of letter you want. Paint Chip also lets you display shapes from a shape table.

### INTBASIC

INTEGER BASIC LOADER LOADER,OBJO

These are Integer basic programs. Paint Chip, Updateld, and Shaper are in integer basic. To use those programs, run Integer Basic Loader, and it will load the necessary Integer basic information.

### Member Info.Update

How long has it been? Since you bought a new program?, or a piece of har<Mare? for your computer? added **a new** printer or computer to your system??? Well, we would like to know if you have changed your system (or even if you changed what you know about your apple, a new language?). We are trying to get a better idea of what kind hardware and software everyone is currently using, At the next couple of meetings we will be asking you to fill out a new Hembership Application Survey so we can keep up on what everyone is using, This will help us bring better meeting topics that will be more usefull to more os us. If you can't get to one of the next few meetings give **me a** call or send **me a** note in the mail and I will send you a form.

•••••••••••••••••••••••••••••• • • • Library Corner • • • • • • by Detlef Adolff • • • ••••••••••••••••••••••••••••••

## Blank Diskettes SPECIAL

**Remember that blank diskettes are available for purchase from** the Librarian at club meetings. The cost is only \$3,97 for 10 diskettes plus tax. The diskettes come in multiples of 10 and include sleeves, labels and write-protect tabs,

### 3.5" Diskettes available

If you're using an 800K drive, here's some good news. We now have  $3.5^{\circ}$  DS/DD Diskettes available. The cost is only \$6.50 for 5 diskettes plus tax. These are double-sided diskettes aade by a top manufacturer, and they work with the Mac, the IIgs drives and the Central Point Software drive. Supplies are temporarily limited until we find out what kind of a demand there is for these.

### DOOR PRIZE !

If you have attended one of the general meetings in the past 6 months, you are **aware** that you could have won up to td0.00 (that is if you attended all the meetings, and were lucky enough to have been picked as the winner of our door prize drawing>. What do you think the odds are of one of our members winning more than once since we started giving away CA\$H for a door prize?? Sounds like it's pretty unlikely huh? Well, guess what? That's right... you guessed it, Elaine A, Passow has collected her second door prize. You too can gain fame and wealth just by coming to every monthly meeting like Elaine. I don't know about the rest of you but I'm going to get DOM # 67 and look on the DOS side at RANDOM.DRAWING.PROGRAM and it's mate on the PRODOS side RANDOM.DRAWING. If anyone finds anything out of the ordinary ... let Ed know what you found for me.

See you all at the next meeting!

Al Hill iger

 $\mathcal{H}^{\bullet}$  . The set of  $\mathcal{H}^{\bullet}$ 

"'

The Joys of Programming bv Robert B Konikow

As a orofessional writer, I have come to depend on my Apole. It has become an essential part of my working life. !t has relieved me from the drudgery cf typing and re-typing mv work as I make changes, and do the constant revisions that are a difficult but necessary part of writing. It permits me to make changes easily, to experiment without difficulty, to try different ways of expressing what I want to convey. It m;nimizes the distances between the thoughts in one's head and the words en the page.

The availability of the word processor should make a great difference in the development of creative writing in the very young. By minimizing the personal effort needed to produce something that can be read by others, it should encourage writing in those whose motor skills present a barrier to the expression of thought.

While 1 get satisfaction from the contribution of the Apple and the word processor to my daily task of writing, I get another kind of satisfaction from producing and developing 111y own programs. I have written a number of programs I use regularly -- a ledger program that tracks my hours and hillable e~penses and produces monthly invoices to be sent to 1y clients, a program that keeps track of the **miles** per gallon on *Ef* car, another that monitors our stock portfolio -- the joy of programming does not lie in the usefulness of the end product, but rather in the thought processes needed to solve the program ends, and to the challenges of making the computer, with its need for precise directions, do what you want.

Everv program starts out with the statement of a problem or an objective. It may be as simple as to determine the factors of a number, or as complicated as my ledger program, which accepts a great deal of information and manipulates it to produce desired end products. And to solve the problem, or rather to have your computer solve the problem, brings a sense of achievement.

The total solution is something you can be proud of, but there are satisfactions all along the way. Let me give an example from av stock prograa. As 1 enter the shares acquired through reinvestment programs, the number of shares owned is often given to two or three decimal places, as is the per share price. So the product of these two figures has too many digits to the right of the decimal point, and it's not difficult to put in a routine that rounds it off to two places. But then. **as** I looked at the screen display, I thought it would be improved if I could insert **coamas** to separate the thousands.

So I sat down and wrote a routine to add the commas, typed it into the program, pecked out RUN, and sat back to see what would happen. There were the **comaas,** exactly the wav I wanted them! That's when you get a glow of satisfaction, a feeling of being in control, which I recommend.  $\ddot{\psi}$ 

Programming not only helps you understand how your Apple works, but it is a good exercise for develooina thouoht processes. It forces you to take a clear look at a problem, to analyze it carefully and preciseiy, and to issue vour instructions to the machine in exact and unequivocal terms. I recommend it **as a** mental exercise for people.of all ages. Start by setting yourself a simple problem, even if it's not a very significant one. As you start writing simple programs, you will become familiar with the syntax of the machine and the peculiarities of programming. Then you can progress to more complicated ones, building your solutions on what vou've already discovered.

You'll probably never achieve the skills of a professional programmer, but r.o matter what level vou reach, vou will find satisfaction.

**uus** 

## ·==----=--------------==- **Slate of D.A.U,6. Officers**  =======-======•==========

As you know by now, the election for the Board of Directors is coming up next month. This list presents the members who have agreed to donate their time and expertise as officers of the DuPage Apple Users 6raup.

Hith the change in the by-laws at the end of 1986, the only positions that a person can declare for are those of Director,<br>Vice-President, and President, The President, under the Vice-President and President. The President, quidance of the Board, will then appoint the Directors to fulfill each specific function on the Board.

Herewith then is the Slate recommended to the membership by the nominating committee. Each candidate's name will also feature the function they feel aost qualified ta fulfill,

President.............. Ron LaCour Vice-President and User Group Ambassador.. Detlef Adolff

## Directors:

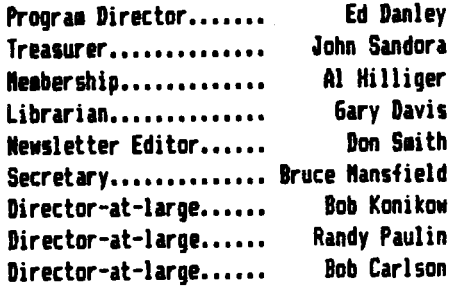

VISIT OUR FRIENDS!  $=$ <sup>A</sup>number of local computer stores support our activity by offering the discounts listed below to those who show their membership cards. Stores that sell merchandise to everybody at a discount are not included. CB M Computer ,St.CharlesRdandRoute83,Elmhurst(530-1125)-15% C B M Computer, 7 S LaGrange Rd, LaGrange (352-4700) -- 15% Farnsworth Computer Center, 1891 N Farnsworth Av,Aurora<851-3888)--15X Farnsworth Computer Center, 383 E North Av, Villa Park (833-7100) 15i. Primetime Computer Services,9906 Wood Lane,Palos Hills,Ill (598-5200)-101. Software City,883 Geneva Rd.,Carol Stream,Ill 60187 (690-0880)- 15X Expert Computer Solutions, 2015 W Ogden Ave.,Lisle,Ill 60532 (963-6255) --15'l. Frequently a smaller discount is offered if a credit card is used. If a store would like to be included in this listing, please write the editor and give us your discount schedule for Apple-User Group members. Frances and the set of the set of the set of the set of the set of the set of the set of the set of the set of the set of the set of the set of the set of the set of the set of the set of the set of the set of the **EXAMPLE USER GROUP** 

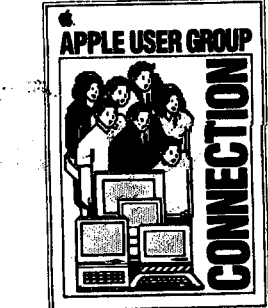

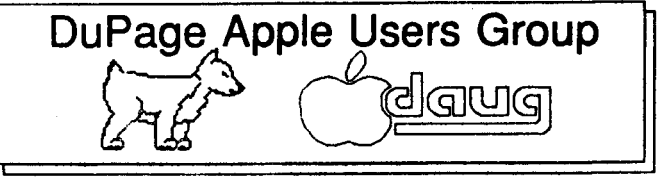

P.O. Box 294 ... Downers Grove, IL 60515

**Address correction requested:** 

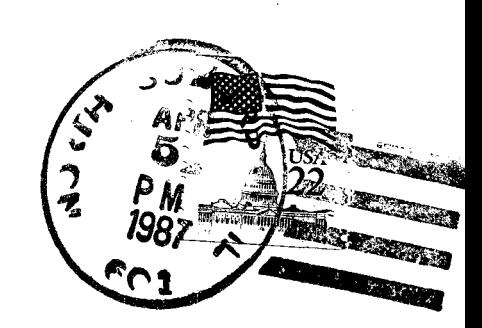

8707

(The above 1ailing label is the only notice you will receive that your **1e1bership** is expiring, **Renewal**  of meabership will involve the payment of the initiation fee of \$8.00 plus the yearly dues of \$12.00 for a total of \$20.00)